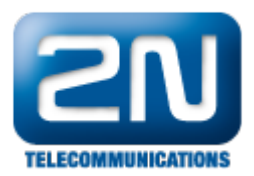

## Jak nastavit uživateli Mobility Extension (ME)?

ME se nastavuje v PBX konfiguračním nástroji - menu "Mobility Extension/Mobility Extension IN". Zde se nastavuje linka a její ME číslo.

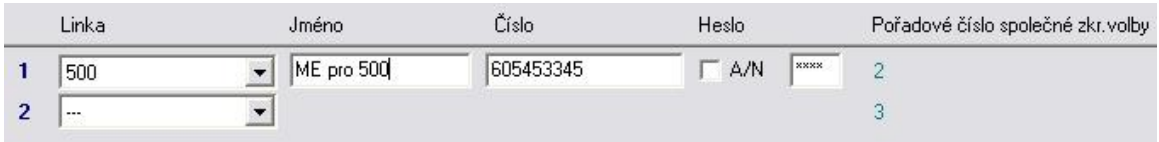

Routování na uživatele se nastavuje v menu "Mobility Extension/Mobility Extension Out". Musí se zde mimo jiné nastavit i svazek, přes který bude hovor směrován.

## Další informace:

[Pobočkové telefonní ústředny \(oficiální stránky 2N\)](http://www.2n.cz/cz/produkty/telefonni-ustredny/)